# almlı **CISCO**

## Cisco Nexus Dashboard Insights Software Management, Release 6.3.1 - For Cisco NDFC

## **Table of Contents**

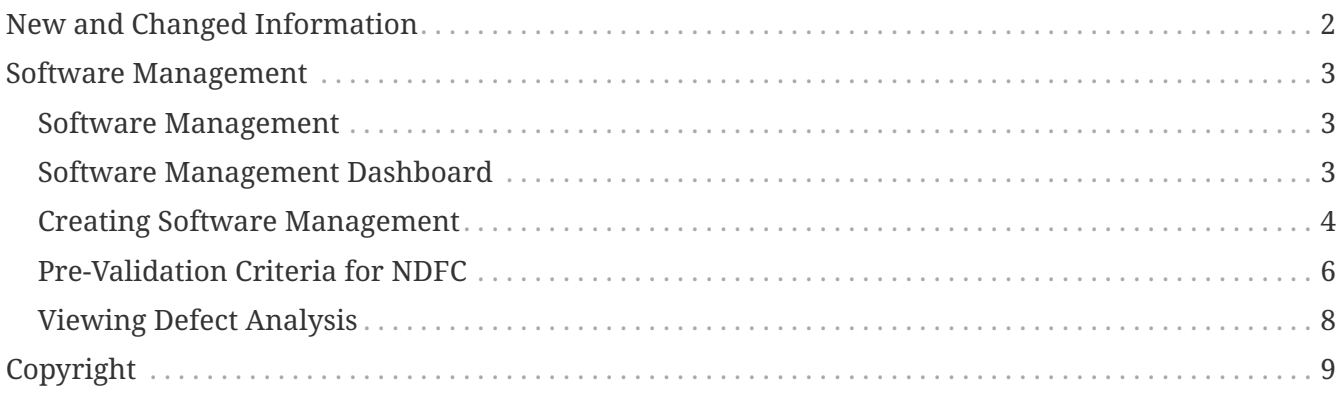

#### First Published: 2023-09-12

Last Modified: 2023-12-15

#### **Americas Headquarters**

Cisco Systems, Inc. 170 West Tasman Drive San Jose, CA 95134-1706 USA <http://www.cisco.com>

Tel: 408 526-4000 800 553-NETS (6387) Fax: 408 527-0883

## <span id="page-3-0"></span>**New and Changed Information**

The following table provides an overview of the significant changes up to the current release. The table does not provide an exhaustive list of all changes or of the new features up to this release.

| <b>Feature</b>             | <b>Description</b>                                                                                                    | Release | <b>Where Documented</b> |
|----------------------------|----------------------------------------------------------------------------------------------------|---------|-------------------------|
| <b>Reorganized Content</b> | Content within this<br>document was<br>originally provided in<br>the Cisco Nexus<br>Dashboard Insights<br>User Guide. Starting<br>with release 6.3.1, this<br>content is now<br>provided solely in this<br>document and is no<br>longer provided in the<br>Cisco Nexus Dashboard<br>Insights User Guide. | 6.3.1   | Entire document         |

*Table 1. New Features and Changed Behavior in the Cisco Nexus Dashboard Insights*

This document is available from your Nexus Dashboard Insights GUI as well as online at www.cisco.com. For the latest version of this document, visit [Cisco Nexus Dashboard Insights](https://www.cisco.com/c/en/us/support/data-center-analytics/nexus-insights/series.html) [Documentation.](https://www.cisco.com/c/en/us/support/data-center-analytics/nexus-insights/series.html)

## <span id="page-4-0"></span>**Software Management**

### <span id="page-4-1"></span>**Software Management**

Before performing an upgrade there are multiple validations that need to be performed. Similarly after an upgrade process, multiple checks helps to determine the changes and the success of the upgrade procedure.

The Software Management feature suggests an upgrade path to a recommended software version and determines the potential impact of upgrade impact. It also helps with the pre-upgrade and postupgrade validation checks.

The Software Management feature offers the following benefits:

- Assists in preparing and validating a successful upgrade of the network.
- Provides visibility on the pre-upgrade checks.
- Provides visibility on the post-upgrade checks and the status after the upgrade.
- Minimizes the impact to the production environment.
- Provides visibility if the upgrade process is a single step or multiple steps.
- Displays the bugs applicable to a specific firmware version.

#### **Guidelines and Limitations**

Before running a post-upgrade analysis, ensure that all the nodes are already upgraded.

### <span id="page-4-2"></span>**Software Management Dashboard**

Navigate to **Admin** > **Software Management**.

In general, we recommend that you upgrade to the latest maintenance release and patch for a particular long-lived release. If you need features that were introduced after that release, you can upgrade to the latest release.

The dashboard displays a graph showing the number of jobs along with their status. The table provides the following high-level information about each site:

- 1. Status
- 2. Name
- 3. Site
- 4. Node Target Firmware
- 5. Devices
- 6. Start Time

7. End Time

You can also filter the table based on status. Click the gear icon at the right end of the table header to open a customization window for configuring which columns are displayed in the table.

### <span id="page-5-0"></span>**Creating Software Management**

#### **Procedure**

- 1. Choose **Admin** > **Software Management** > **New Analysis**.
- 2. Enter the analysis name.
- 3. Select a site. Click **Next**.
- 4. Select the firmware. Cisco recommended release and the latest firmware release are displayed.

You can also choose to skip this step.

- 5. Click **Select Nodes**.
	- a. Select the nodes. Only the nodes that are required to be updated are displayed. You can only select 10 nodes at a time per analysis.
	- b. Click **Add**.
- 6. Click Create Job. The job is displayed in the **Software Management** Dashboard.
- 7. Click **View Update Details** to view the pre-update analysis and post update analysis for the firmware or node.

#### **Analysis Detail**

- General This shows if the analysis status
- Firmware summary This shows site, site firmware, site target firmware, selected nodes, node firmware and node target firmware
- Upgrade path for the firmware and node. The upgrade path for firmware and node is displayed separately if the firmware is selected.

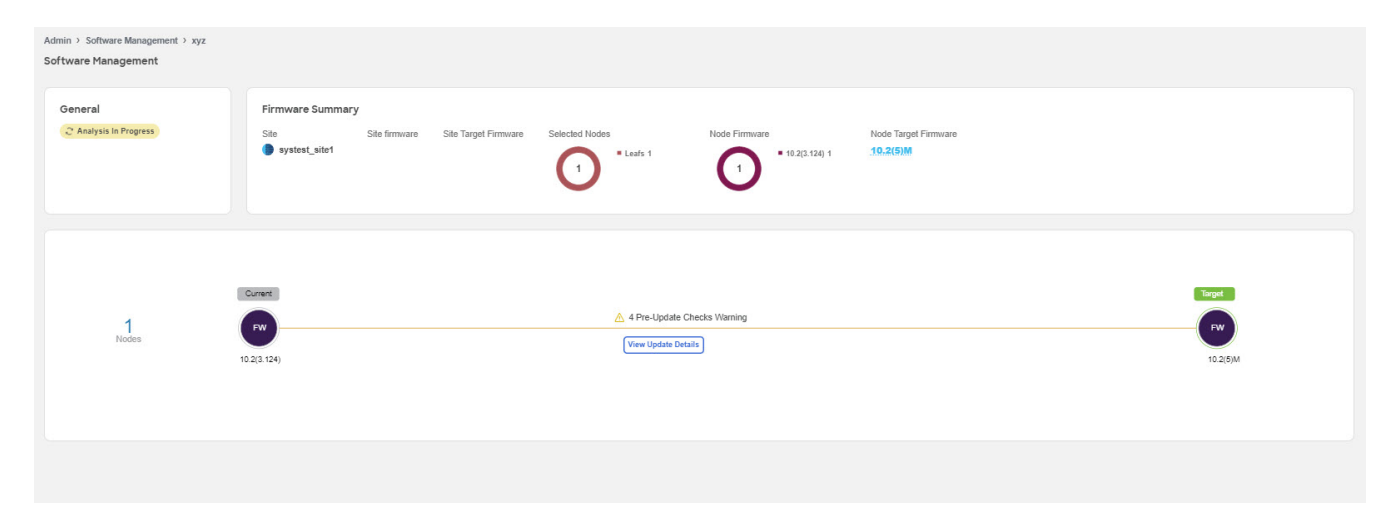

#### *Overview*

This displays the update summary, the upgrade path and the list of nodes in a tabular form.

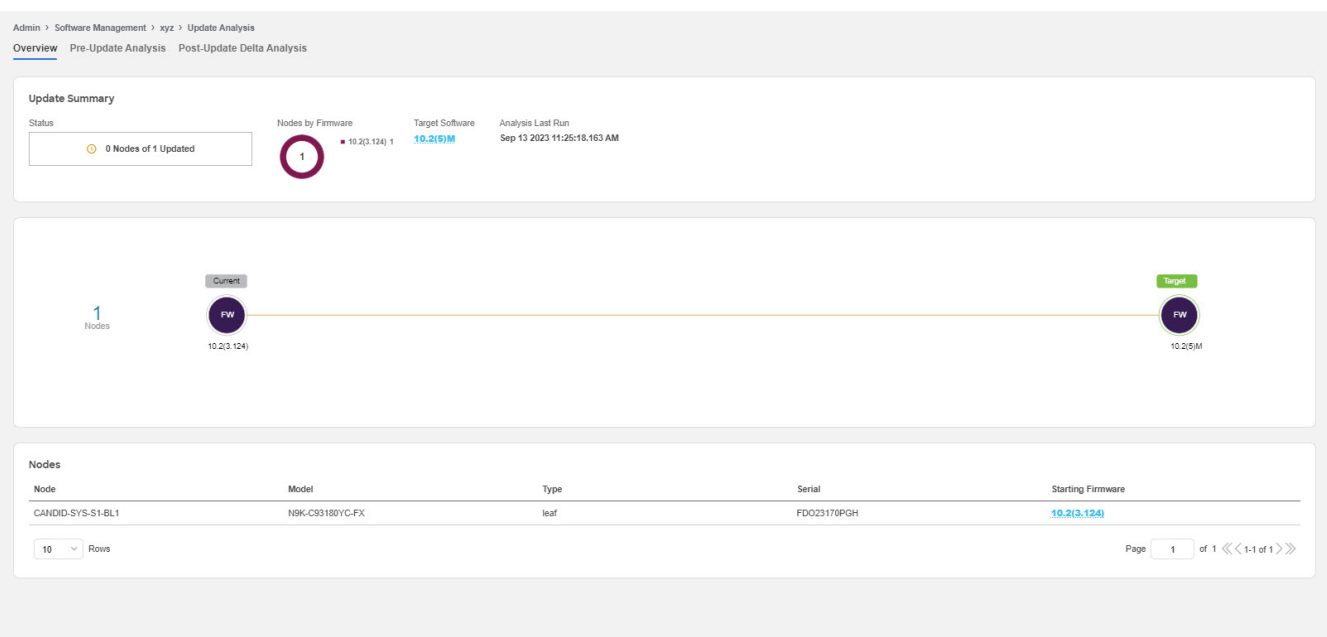

#### *Pre-Update Analysis*

This displays details such as node status, validation results, potential affected objects, forecasted clear alerts after the upgrade, and potential release defects applicable after the upgrade. This also shows the anomaly and advisory forecast. After fixing any of the issues highlighted in the **Validation Results** area, click **Rerun Analysis**. Click the drop down button to view pre-update validation criteria and the issues detected for each criteria. See [Pre-Validation Criteria for NDFC](#page-7-0).

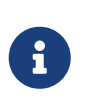

We recommend you to run the python script again, upload the file and then run the assurance analysis again to check if the changes had effect on the pre-upgrade validation.

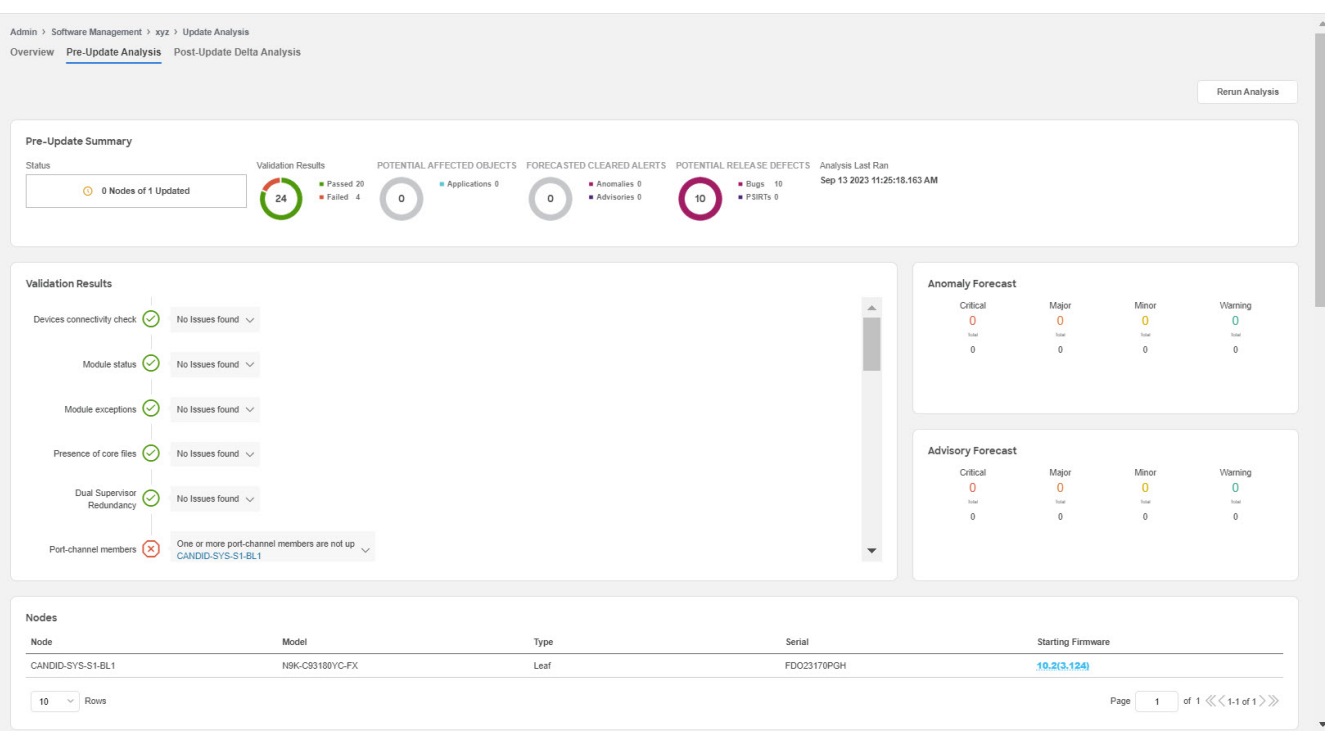

#### *Post-Update Analysis*

This displays the post-update analysis details. The post-update summary displays the status of the upgrade.

- Click **Health Delta** to view the difference in the anomalies between the pre-upgrade and postupgrade analysis.
- Click **Operational Delta** to view the difference in the operational resources between the preupgrade and post-upgrade analysis.
- Click **Rerun Analysis**.

### <span id="page-7-0"></span>**Pre-Validation Criteria for NDFC**

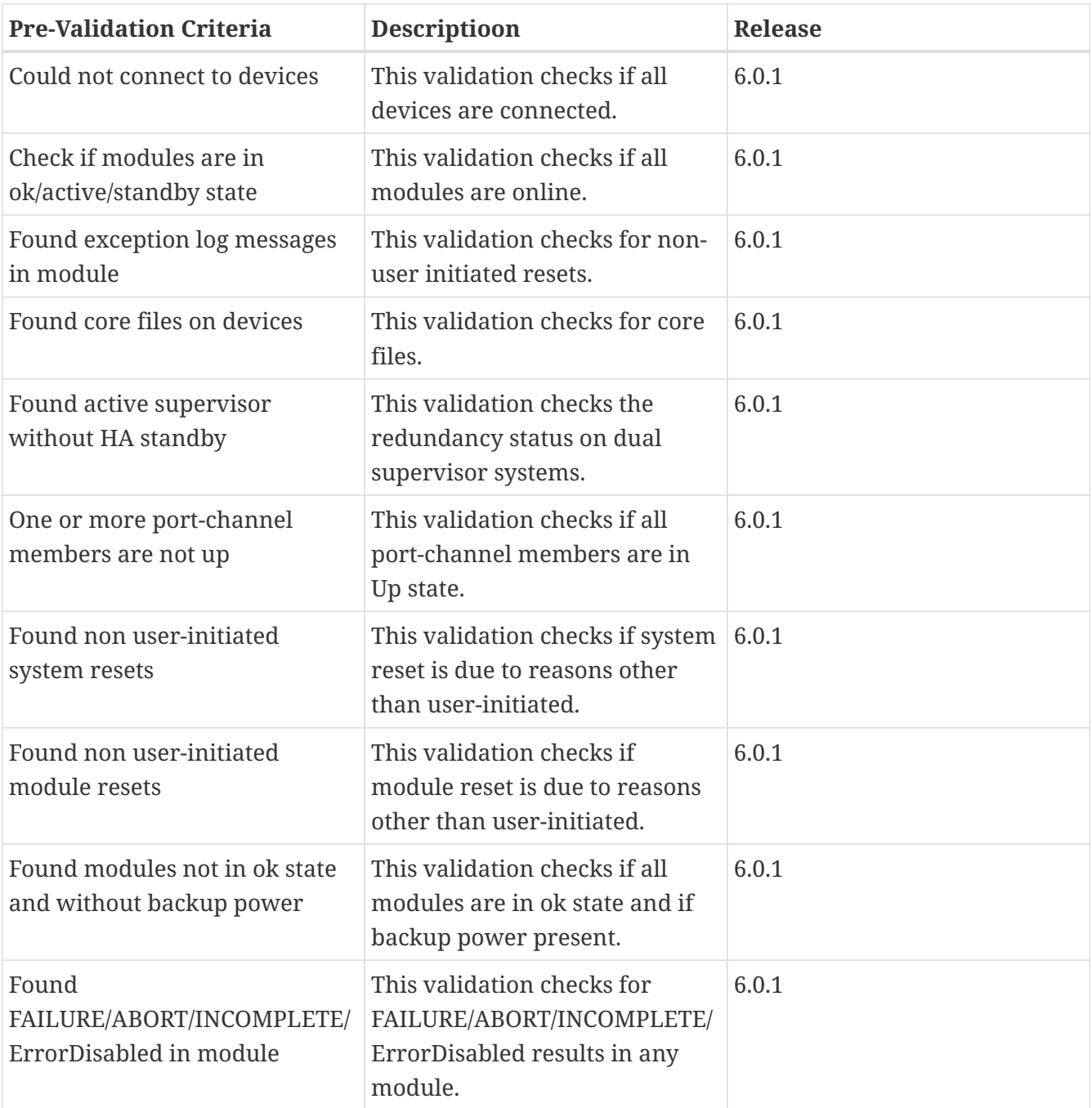

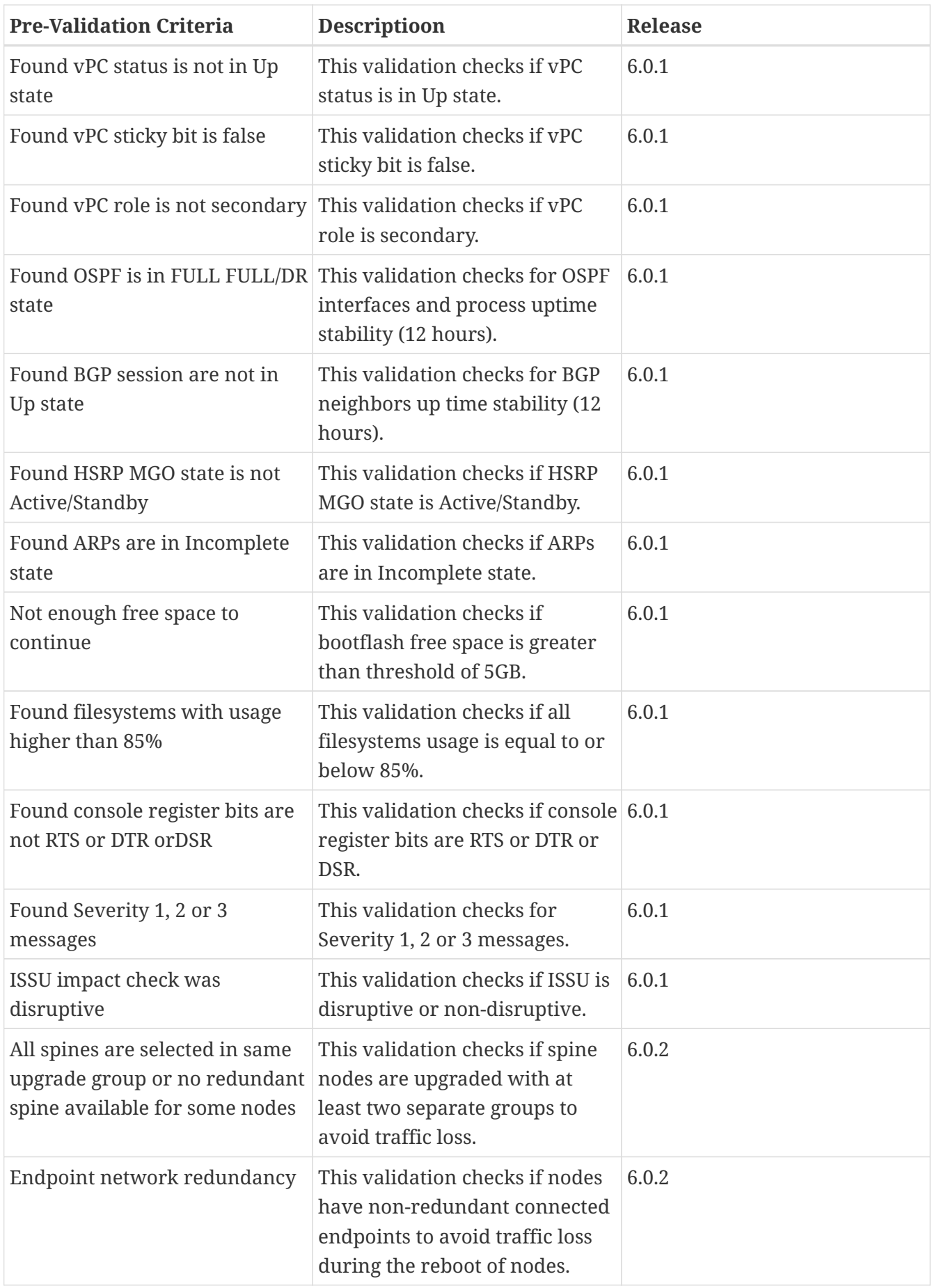

### <span id="page-9-0"></span>**Viewing Defect Analysis**

#### **Before you Begin**

Ensure that Bug Scan is enabled for all sites.

#### **Procedure**

- 1. Hover around the starting firmware version or the target software version of a node and click **Defect Analysis** to view the defects associated with the firmware version.
- 2. Click **Digitized Bug Anomalies** or **Release Noted Defects** to view the details such as type, category, title, description in the table below.
- 3. Click **Nodes in this version** to view more information on the nodes associated with the firmware version.

In **Defect Analysis**, you can view the bugs, PSIRTs, nodes, and software EOL timeline.

Digitized Bug Anomalies are digitized bugs that are also found as system anomalies in the Bug Scan feature. Release Noted Defects are bugs mentioned as Known Issues in the release notes for a specific firmware version. The software EOL timeline displays the EOL timeline for the firmware version and is color coded based on severity:

- Critical: Red EOL is less than 90 days from today.
- Warning: Yellow EOL is between 90 days and 249 days from today.
- Healthy: Green EOL more than 250 days from today or EOL not yet available and product support is active.

## <span id="page-10-0"></span>**Copyright**

THE SPECIFICATIONS AND INFORMATION REGARDING THE PRODUCTS IN THIS MANUAL ARE SUBJECT TO CHANGE WITHOUT NOTICE. ALL STATEMENTS, INFORMATION, AND RECOMMENDATIONS IN THIS MANUAL ARE BELIEVED TO BE ACCURATE BUT ARE PRESENTED WITHOUT WARRANTY OF ANY KIND, EXPRESS OR IMPLIED. USERS MUST TAKE FULL RESPONSIBILITY FOR THEIR APPLICATION OF ANY PRODUCTS.

THE SOFTWARE LICENSE AND LIMITED WARRANTY FOR THE ACCOMPANYING PRODUCT ARE SET FORTH IN THE INFORMATION PACKET THAT SHIPPED WITH THE PRODUCT AND ARE INCORPORATED HEREIN BY THIS REFERENCE. IF YOU ARE UNABLE TO LOCATE THE SOFTWARE LICENSE OR LIMITED WARRANTY, CONTACT YOUR CISCO REPRESENTATIVE FOR A COPY.

The Cisco implementation of TCP header compression is an adaptation of a program developed by the University of California, Berkeley (UCB) as part of UCB's public domain version of the UNIX operating system. All rights reserved. Copyright © 1981, Regents of the University of California.

NOTWITHSTANDING ANY OTHER WARRANTY HEREIN, ALL DOCUMENT FILES AND SOFTWARE OF THESE SUPPLIERS ARE PROVIDED "AS IS" WITH ALL FAULTS. CISCO AND THE ABOVE-NAMED SUPPLIERS DISCLAIM ALL WARRANTIES, EXPRESSED OR IMPLIED, INCLUDING, WITHOUT LIMITATION, THOSE OF MERCHANTABILITY, FITNESS FOR A PARTICULAR PURPOSE AND NONINFRINGEMENT OR ARISING FROM A COURSE OF DEALING, USAGE, OR TRADE PRACTICE.

IN NO EVENT SHALL CISCO OR ITS SUPPLIERS BE LIABLE FOR ANY INDIRECT, SPECIAL, CONSEQUENTIAL, OR INCIDENTAL DAMAGES, INCLUDING, WITHOUT LIMITATION, LOST PROFITS OR LOSS OR DAMAGE TO DATA ARISING OUT OF THE USE OR INABILITY TO USE THIS MANUAL, EVEN IF CISCO OR ITS SUPPLIERS HAVE BEEN ADVISED OF THE POSSIBILITY OF SUCH DAMAGES.

Any Internet Protocol (IP) addresses and phone numbers used in this document are not intended to be actual addresses and phone numbers. Any examples, command display output, network topology diagrams, and other figures included in the document are shown for illustrative purposes only. Any use of actual IP addresses or phone numbers in illustrative content is unintentional and coincidental.

The documentation set for this product strives to use bias-free language. For the purposes of this documentation set, bias-free is defined as language that does not imply discrimination based on age, disability, gender, racial identity, ethnic identity, sexual orientation, socioeconomic status, and intersectionality. Exceptions may be present in the documentation due to language that is hardcoded in the user interfaces of the product software, language used based on RFP documentation, or language that is used by a referenced third-party product.

Cisco and the Cisco logo are trademarks or registered trademarks of Cisco and/or its affiliates in the U.S. and other countries. To view a list of Cisco trademarks, go to this URL: [http://www.cisco.com/go/](http://www.cisco.com/go/trademarks) [trademarks](http://www.cisco.com/go/trademarks). Third-party trademarks mentioned are the property of their respective owners. The use of the word partner does not imply a partnership relationship between Cisco and any other company. (1110R)

© 2017-2023 Cisco Systems, Inc. All rights reserved.